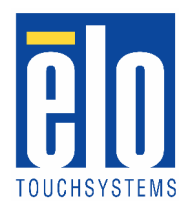

# **GUÍA DEL USUARIO DE TOUCHMONITOR**

Para Touchmonitors Desktop LCD de 17" de la serie 1000

Revisión A

# **GUÍA DEL USUARIO**

Desktop LCD de 17"

Serie ET1715L

Revisión A

**P/N E183495** 

#### **Copyright (c) 2005 Elo TouchSystems Inc. Todos los derechos reservados.**

Ninguna parte de esta publicación puede ser reproducida, transmitida, transcrita, almacenada en un sistema de recuperación o traducida a cualquier lengua o lenguaje de computador, en ninguna forma y por ningún medio, incluyendo, pero sin estar limitado a medios electrónicos, magnéticos, ópticos, químicos, manuales o de otra forma, sin el previo permiso escrito de Elo TouchSystems.

#### **Renuncia**

La información en este documento está sujeta a cambios sin notificación. Elo TouchSystems no hace ninguna representación o garantía con respecto a los contenidos y renuncia específicamente a cualquier garantía implícita de comerciabilidad o adecuación para un propósito en particular. Elo TouchSystems se reserva el derecho de revisar esta publicación y de realizar cambios de vez en cuando en el contenido sin que Elo TouchSystems tenga obligación de notificar a ninguna persona de esas revisiones o cambios.

#### **Reconocimientos de marca**

IntelliTouch, SecureTouch, AccuTouch, Entuitive y MonitorMouse son marcas registradas de Elo TouchSystems, Inc.

Otros nombres de productos aquÌ mencionados pueden ser marcas comerciales o marcas registradas de sus compañías respectivas. Elo TouchSystems afirma que no tiene interés en otras marcas comerciales que no sean las suyas.

# **ÕNDICE**

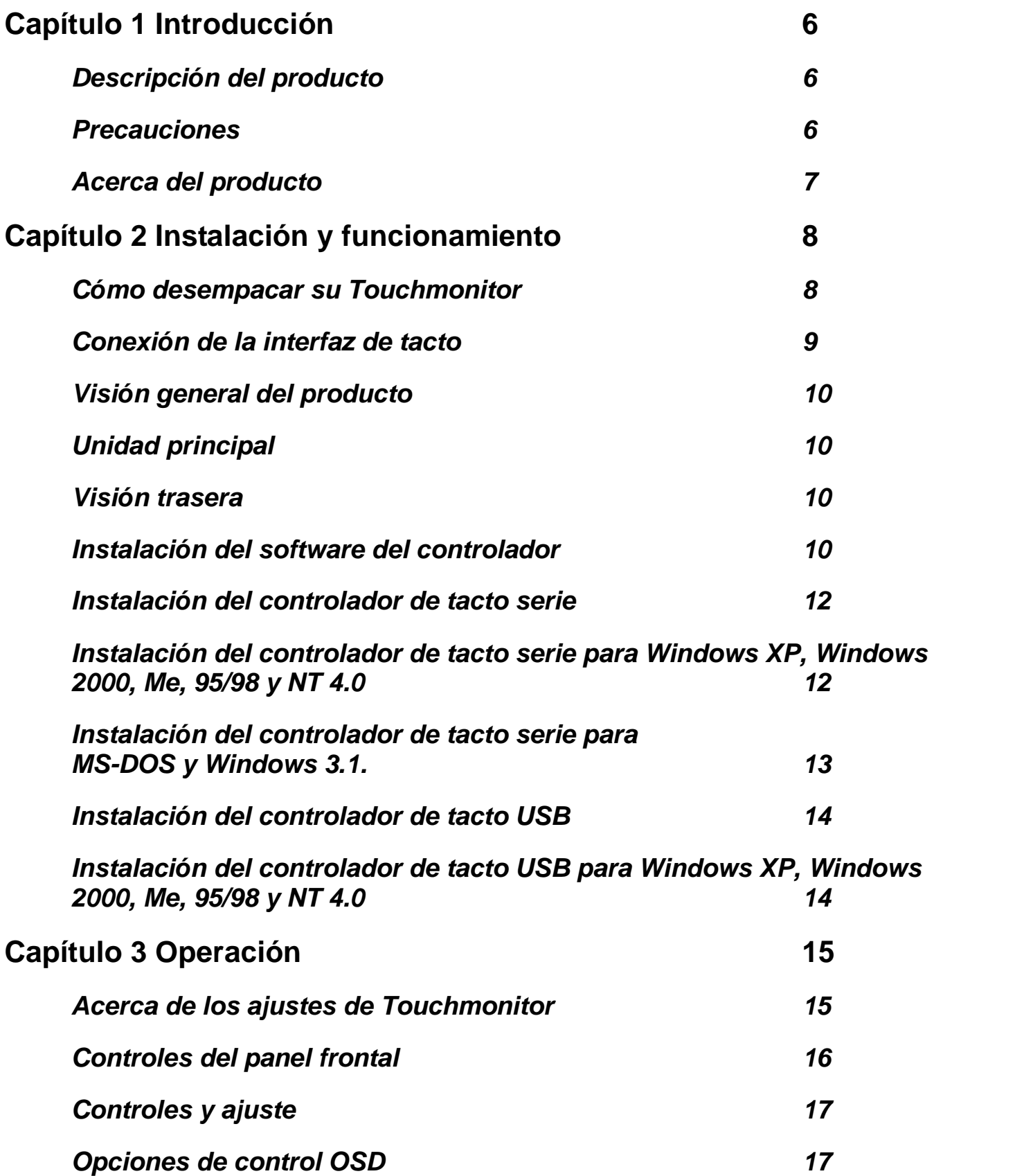

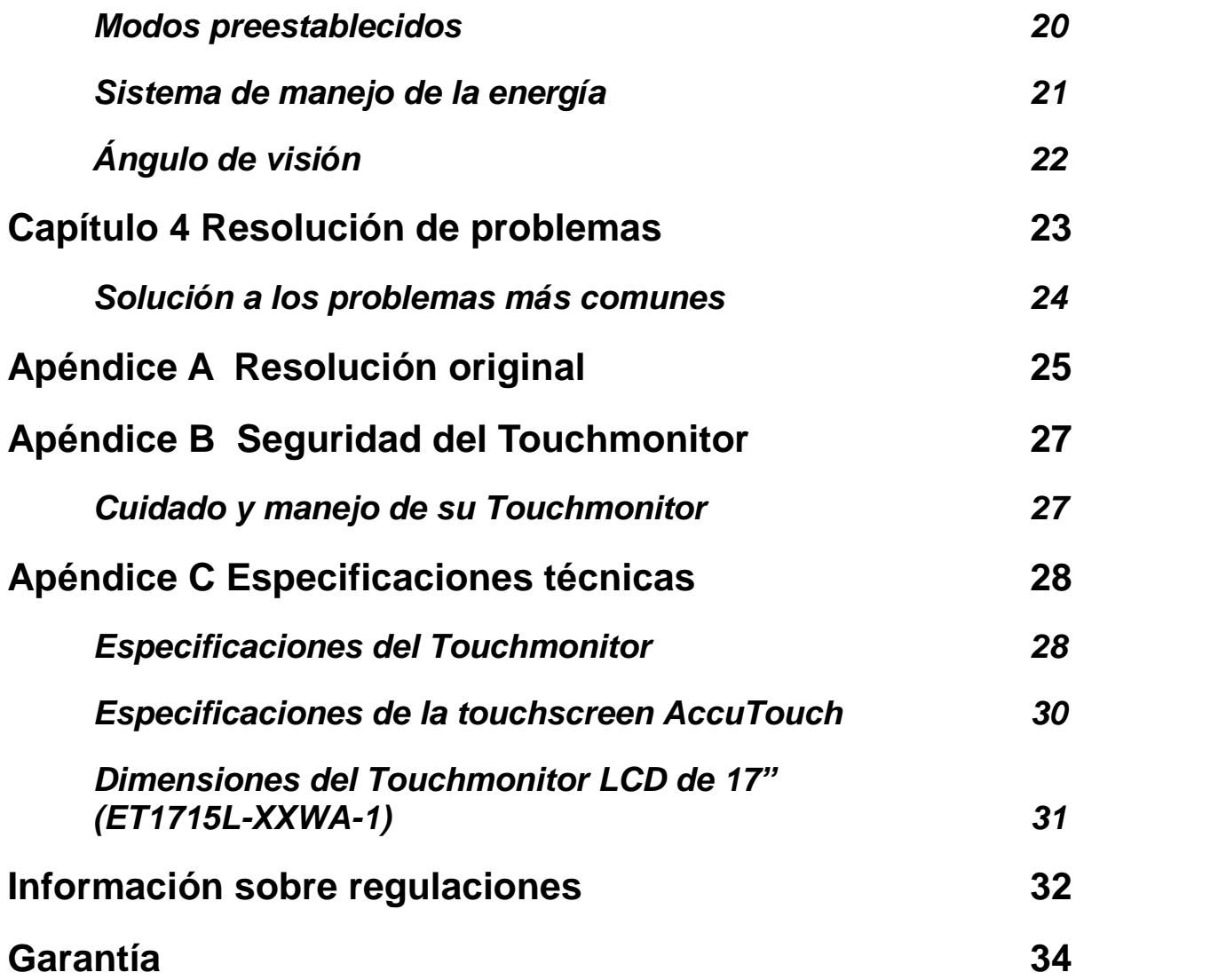

### Capítulo 1 **INTRODUCCIÓN**

#### Descripción del producto

Su nuevo Touchmonitor combina el rendimiento seguro de la tecnología de tacto con los últimos avances en el diseño de pantallas LCD. Esta combinación de características crea un flujo natural de información entre un usuario y su Touchmonitor.

Este monitor LCD incorpora una pantalla de cristal líquido con un transistor de fina película de 17" con matrix de color activo, para proporcionar un rendimiento superior insuperable. Para mostrar gráficos e imágenes es ideal una resolución máxima de XGA 1280sx1024. Otras opciones sobresalientes que mejoran el rendimiento de este monitor LCD son la compatibilidad Plug&Play (conectar y jugar) y los controles OSD (visión en la pantalla, On Screen Display).

NOTA: algunos monitores no disponen de la opción Touchscreen.

#### **Precauciones**

Tenga en cuenta todas las notificaciones, precauciones y mantenimiento, tal y cómo se recomiendan en este manual del usuario, para maximizar la vida de su unidad. Vea el apéndice B para obtener más información acerca de la seguridad del Touchmonitor.

### **Acerca del producto**

Su Desktop Touchmonitor LCD es una pantalla a color SXGA TFT de 17" con las siguientes caracterÌsticas:

- ! El microprocesador interno controla digitalmente el auto escaneo para frecuencias horizontales de escaneo entre 31.5 KHz y 80 KHz y para frecuencias verticales de escaneo entre 56.3 Hz y 75.0 Hz. En cada modo de frecuencia el circuito basado en microprocesador permite al monitor funcionar con la precisión de una frecuencia fija.
- ! La pantalla TFT LCD de color, de alto contraste, soporta una resolución de hasta 1280x1024 SXGA. Compatible con VGA, SVGA, XGA (no entrelazada) y con la mayoría de tarjetas de video de color compatibles con Macintosh.
- ! El sistema de gerencia de energÌa se adapta a las normas VESA DPMS.
- $\blacksquare$  Soporta DDC 1/2B para compatibilidad de conexión y juego.
- ! Control OSD avanzado para obtener un ajuste de la calidad de las imágenes.
- ! Soporte separable para aplicaciones montadas en la pared.
- ! Función opcional de pantalla de tacto.

Para obtener las especificaciones completas del producto refiérase al apéndice C.

# **CAPÍTULO 2**

# **INSTALACIÓN Y FUNCIONAMIENTO**

Este capítulo explica cómo instalar su Touchmonitor LCD y cómo instalar el controlador del software.

#### Cómo desempacar su Touchmonitor

Compruebe que los siguientes ocho componentes están presentes y en buenas condiciones:

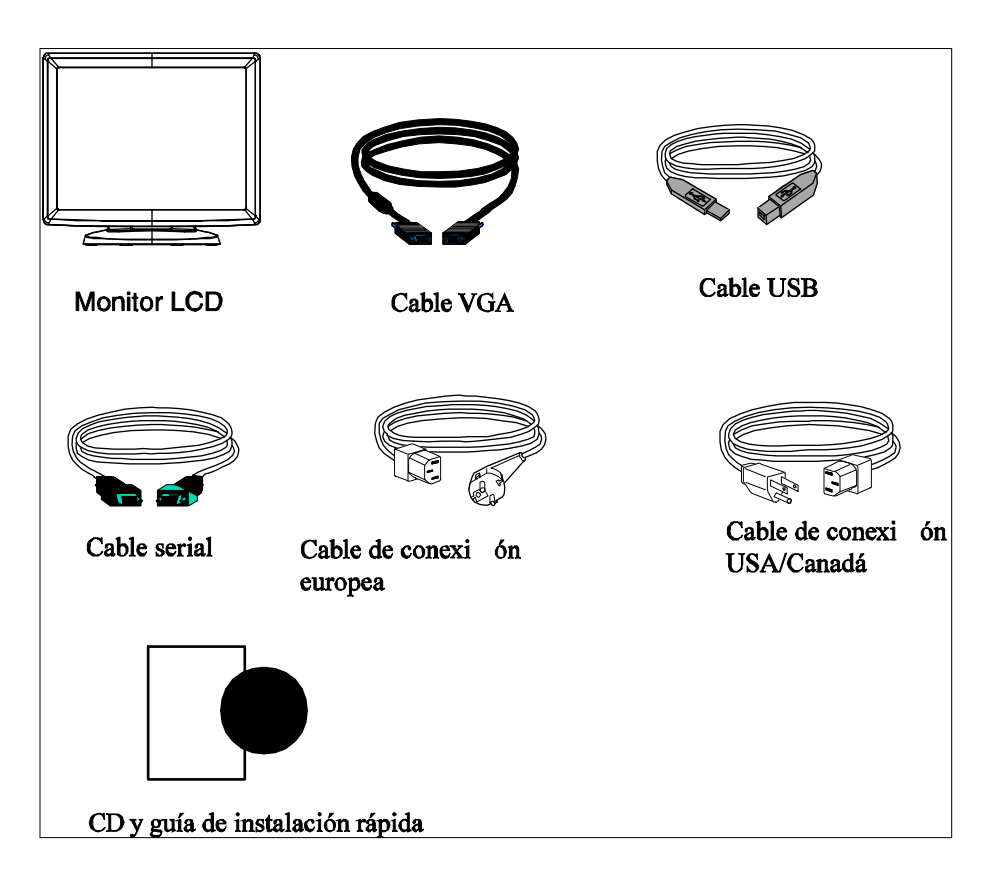

#### **Conexi***Û***n de la interfaz de tacto**

**Nota**: antes de conectar los cables a su Touchmonitor y PC asegúrese de que el computador y el Touchmonitor están apagados.

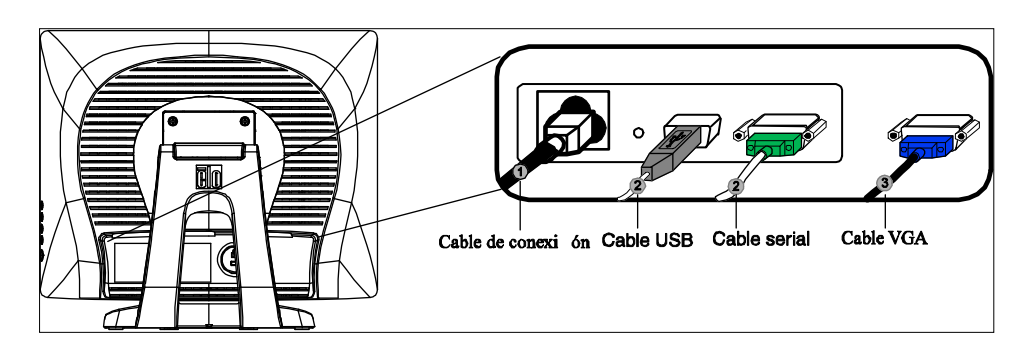

- 1. Conecte un extremo del **cable de conexión** al monitor y el otro al conector.
- 2. Conecte un extremo del **cable serie (RS232) de touchscreen** o el cable USB de touchscreen (pero no ambos) a la parte trasera del computador y el otro extremo al monitor LCD. Ajústelo girando los dos tornillos en el sentido de la aguja del reloj, para asegurarse de que exista el aislamiento adecuado (el cable USB del módulo opcional no tiene los tornillos).
- 3. Conecte un extremo del **cable del video** a la parte trasera delcomputador y el otro al monitor LCD. Ajústelo girando los dos tornillos en el sentido de las agujas del reloj para asegurar un aislamiento adecuado.
- 4. Pulse el **botón de encendido** en el panel frontal para conectar el monitor.

#### **Visi***Û***n general del producto**

#### **Unidad principal**

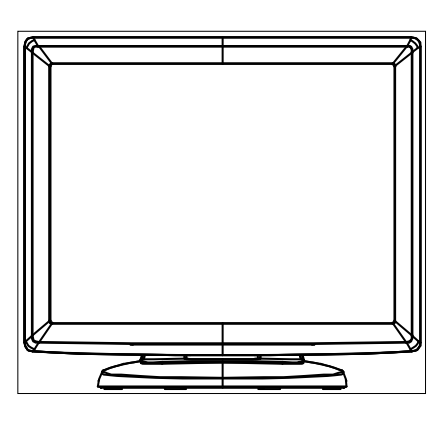

#### **VisiÛn trasera**

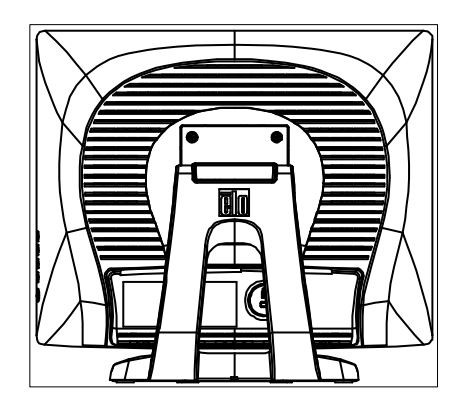

#### **Instalaci***Û***n del software del controlador**

Elo TouchSystems proporciona software para el controlador que permite a su monitor trabajar con su computador. Los controladores están localizados en el CD-ROM que se adjunta, para los siguientes sistemas operativos.

- ! Windows XP
- ! Windows 2000
- ! Windows Me
- ! Windows 98
- ! Windows 95
- ! Windows NT 4.0

En la página Web de Elo TouchSystems www.elotouch.com tiene disponibles controladores adicionales e información sobre controladores para otros sistemas operativos.

Su Touchmonitor Elo cumple con las directrices plug-and-play (conectar y jugar). La información sobre las capacidades de video en su Touchmonitor se envía a su adaptador de pantalla de video cuando Windows se inicia. Si Windows detecta su Touchmonitor, siga las instrucciones en la pantalla para instalar un monitor plug-and-play genérico.

Consulte la sección adecuada para obtener instrucciones sobre la instalación de controladores.

**Dependiendo de** si usted conecta el cable de comunicación serie al cable de **comunicaciÛn USB, deber· instalar sÛlo el controlador serie o el controlador USB.**

#### **Instalaci***Û***n del controlador de tacto serie**

Instalación del controlador de tacto serie para Windows XP, Windows 2000, ME, 95/98 y NT4.0

**NOTA:** para Windows 200 y NT 4.0 debe tener derechos de acceso de administrador para poder instalar el controlador.

- 1. Inserte el CD-ROM Elo en la unidad de CD-ROM de sucomputadora.
- 2. Si la opción de auto inicio de su CR-ROM está activa, el sistema detectará automáticamente el CD e iniciará el programa de instalación.
- 3. Siga las instrucciones en la pantalla para completar la instalación del controlador para su versión de Windows.
- 4. Si la opción de auto inicio no está activa:
- 5. Haga clic en **Inicio>Ejecutar**
- 6. Haga clic en el botón **Examinar** para localizar el programa EloCd.exe en el CD-ROM.
- 7. Haga clic en **Abrir** y luego en **Aceptar** para ejecutar EloCd.exe.
- 8. Siga las instrucciones en la pantalla para completar la instalación del controlador para su versión de Windows.

Para instalar Windows 2000 y Windows XP debe utilizar el método "actualizar controlador"; no encontrará un archivo setup.exe dentro de la descarga.

#### **Instalaci***Û***n del controlador de tacto serie para MS-DOS yWindows 3.1**

Debe tener un controlador de ratón DOS (MOUSE.COM) instalado para su ratón si desea continuar utilizando su ratón junto con su Touchmonitor en DOS.

Para instalar Windows 3.x y MS-DOS de Windows 95/98, siga las instrucciones abajo:

Inserte el CD-ROM en la unidad de CD-ROM de su computadora.

Desde DOS, teclee d:\EloDos\_W31 para cambiar al directorio correcto en el CD-ROM (su unidad de CD-ROM puede estar mapeada a una letra de unidad diferente).

Teclee instalar y pulse la tecla **Intro** para iniciar la instalación.

Alinee la touchscreen.

Antes de continuar, debe haber completado los pasos 1 y 2.

Para ejecutar el programa INSTALL:

- 1. Teclee INSTALL cuando aparezca la indicación DOS en el directorio que contiene los archivos de instalación del controlador.
- 2. INSTALL le pedirá que seleccione el software a instalar. Escoja d:\EloDOs W31 de la lista que se muestra.
- 3. INSTALL también le pedirá el camino a utilizar durante la instalación o también puede usar el que tenga predeterminado. INSTALL crea directorios según sea necesario y le advierte si estos ya existen.

Si usted está actualizando su software, puede que quiera especificar los caminos que contienen las versiones más antiguas y sobrescribir los archivos obsoletos. Todos los programas ejecutables son compatibles. Para una lista de las diferencias de cada versión previa de los controladores, asegúrese de seleccionar "Diferencias con versiones anteriores" durante el proceso de instalación.

INSTALL actualiza su archivo AUTOEXEC.BAT con los controladores que usted selecciona. INSTALL realiza una copia de su archivo original AUTOEXEC.BAT llamada AUTOEXEC.OLD. Si usted ya tiene los comandos del controlador Elo en su archivo AUTOEXEC.BAT, estos serán excluidos.

Cuando INSTALL ha finalizado, deja un archivo llamado GO.BAT en el subdirectorio que usted especificó. GO carga el controlador touchscreen, ejecuta el programa de calibración ELOCALIB y le da instrucciones finales.

Si usted está usando Windows 3.1, también podrá calibrar touchscreen dentro de Windows 3.1 con el panel de control de touchscreen.

#### **Instalaci***Û***n del controlador de tacto USB**

#### **InstalaciÛn del controlador de tacto USB para Windows XP, Windows 2000, Me, 95/98 y NT4.0**

- 1. Inserte el CD-ROM Elo en la unidad CD-ROM de su computadora. Si Windows 98, Windows Me o Windows 2000 inicia el ayudante de instalación de nuevo hardware:
- 2. Escoja Siguiente. Seleccione "Buscar el mejor controlador para su dispositivo" (recomendado)" y escoja Siguiente.
- 3. Cuando se muestre una lista de las localizaciones de búsqueda, sitúe una marca en "Localización específica" y utilice Examinar para seleccionar el directorio \EloUSB del CD-ROM Elo.
- 4. Escoja Siguiente. Una vez que el controlador de touchscreen USB TouchSystems Elo ha sido detectado, escoja Siguiente de nuevo.
- 5. Verá que se están copiando varios archivos. Inserte su CD Windows 98 cuando si se le indica. Escoja Finalizar.

Si Windows 98, Windows Me o Windows 2000 no inicia el ayudante de instalación de nuevo hardware:

**NOTA:** para Windows 2000 usted debe tener derechos de acceso de administrador para instalar el controlador.

- 1. Inserte el CD-ROM de Elo en la unidad de CD-ROM de su computadora. Si la opción auto inicio de su CD-ROM está activada, el sistema detectará automáticamente el CD e iniciará el programa de instalación.
- 2. Siga las instrucciones en la pantalla para completar la instalación del controlador para su versión de Windows.

Si la opción de auto inicio no está activa:

- 1. Haga clic en **Inicio>Ejecutar**.
- 2. Haga clic en el botón **Examinar** para localizar el programa EloCd.exe en el CD-ROM.
- 3. Haga clic en **Abrir**, luego en **Aceptar** para ejecutar EloCd.exe.
- 4. Siga las instrucciones en la pantalla para completar la instalación de controlador para su versión de Windows.

Para instalar Windows 2000 y Windows XP, debe utilizar el método "actualizar controlador"; no podrá encontrar un archivo setup.exe dentro de la descarga.

# **CAPÕTULO 3**  $OPERACI$   $\acute{O}N$

#### **Acerca de los ajustes de Touchmonitor**

Es poco probable que su Touchmonitor necesite un ajuste. Las variaciones en la salida de video y aplicaciones pueden requerir ajustes en su Touchmonitor para mejorar la calidad de la pantalla.

Para un mejor rendimiento, su Touchmonitor debe operar en su resolución original, que es 1280x1024 a 80k-75 Hz. Utilice el panel de control de la pantalla en Windows para escoger la resolución 1280x1024.

Si usted opera en otras resoluciones, el rendimiento del video se degradará. Para más información, por favor, refiérase al Apéndice A.

Todos los ajustes que usted realice en los controles, se memorizan de forma automática. Esta opción le evita tener que restablecer todas sus opciones cada vez que usted se conecta o desconecta y vuelve a conectar su Touchmonitor. Si hay un fallo de la corriente, las opciones de su Touchmonitor no volverán a las especificaciones de fábrica.

# **Controles del panel frontal**

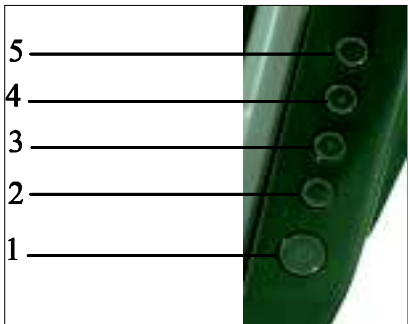

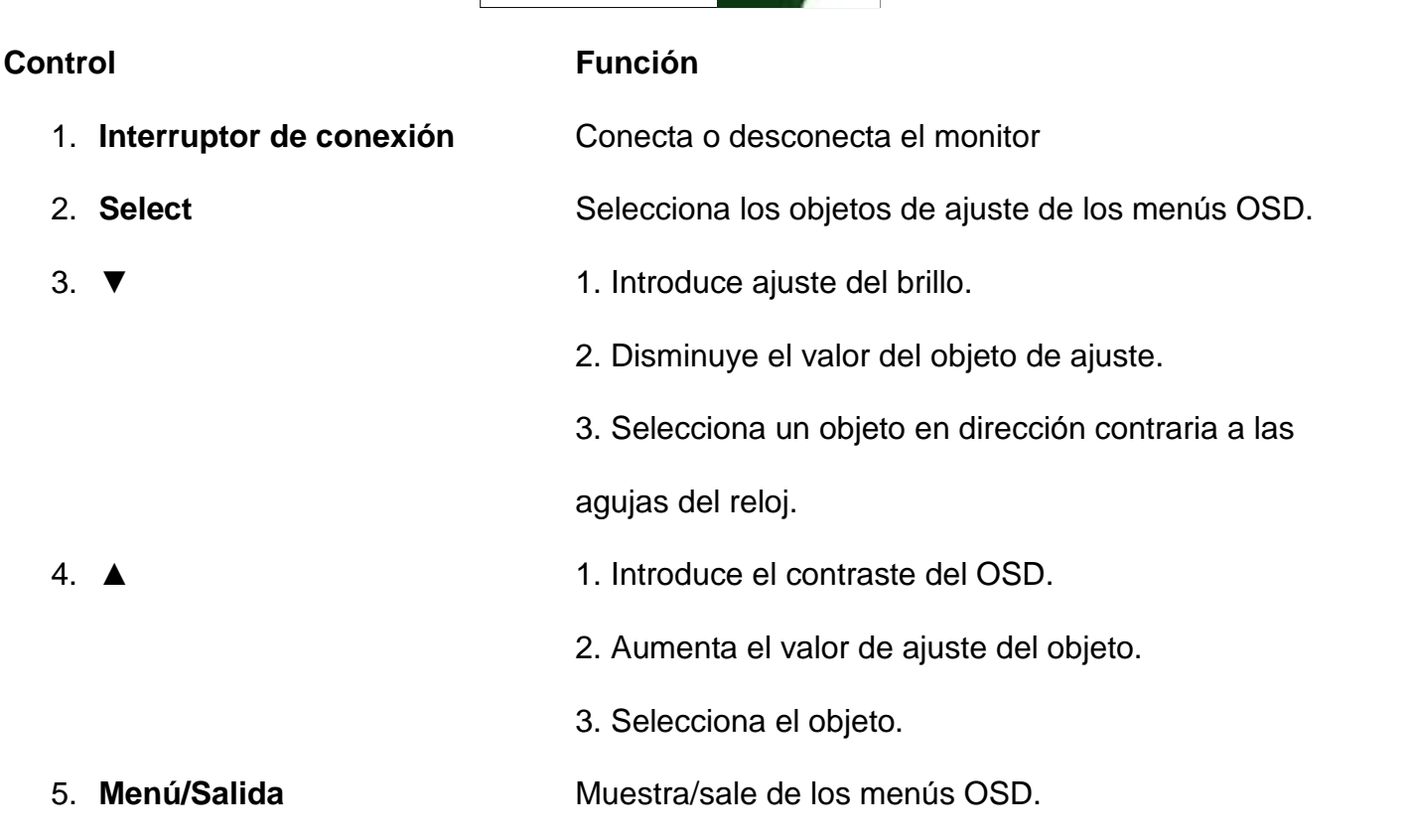

### **Controles y ajuste**

#### **Funciones del men˙ OSD**

Para mostrar y seleccionar las funciones OSD:

- 1. Pulse la tecla del menú para activar el menú OSD.
- 2. Use las teclas ▲ o ▼ para moverse a través del menú en el sentido de las agujas del reloj o en sentido contrario. Pulse la tecla Intro, y el parámetro quedará resaltado cuando se seleccione.
- 3. Para salir de la pantalla OSD en cualquier momento durante la operación, pulse la tecla del Menú. Si no se presiona ninguna tecla durante un corto periodo de tiempo, OSD desaparecerá automáticamente.

**NOTA:** La pantalla OSD desaparecerá si no se detectan actividades de entrada durante 45 segundos.

# **Opciones de control OSD**

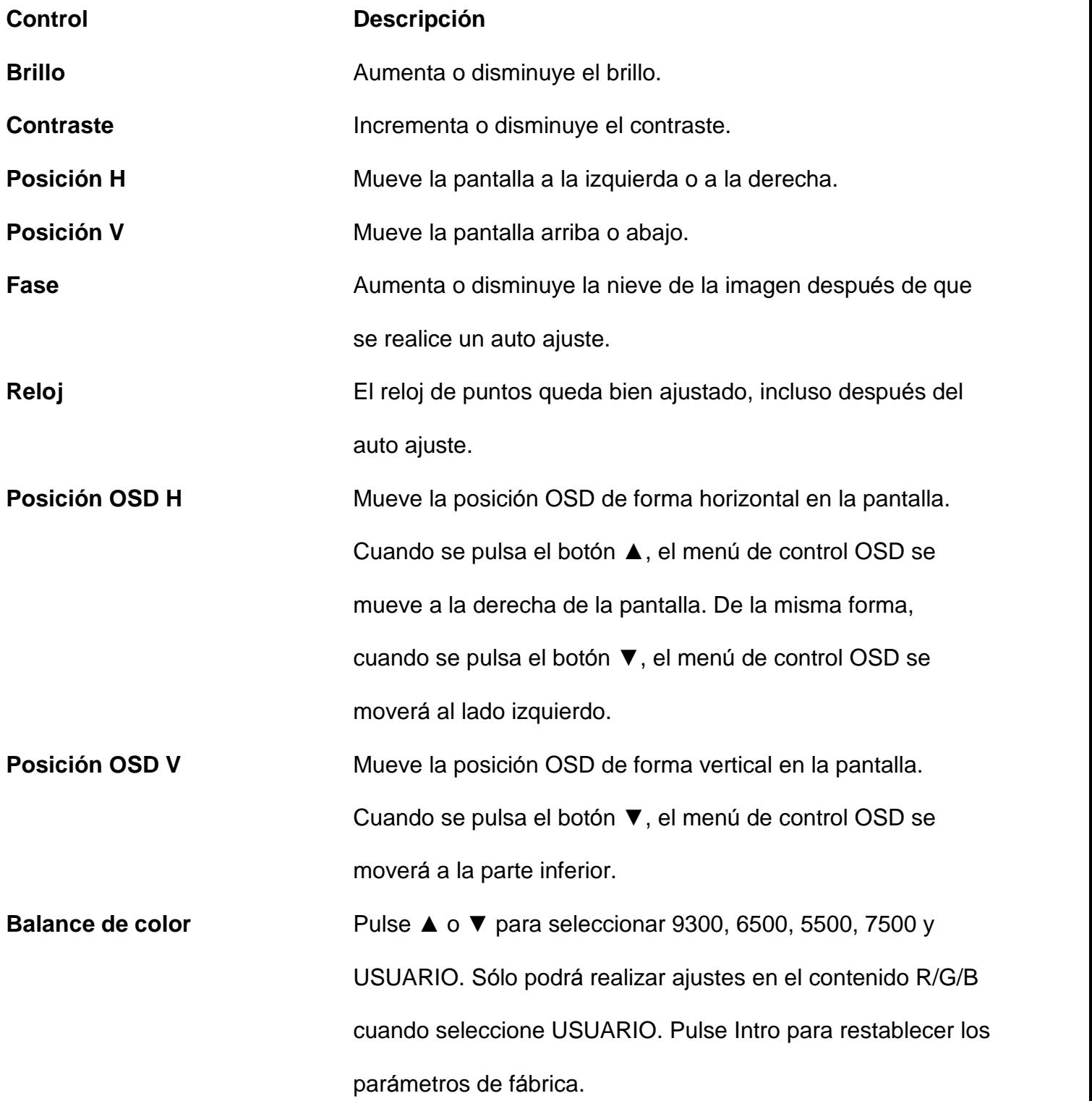

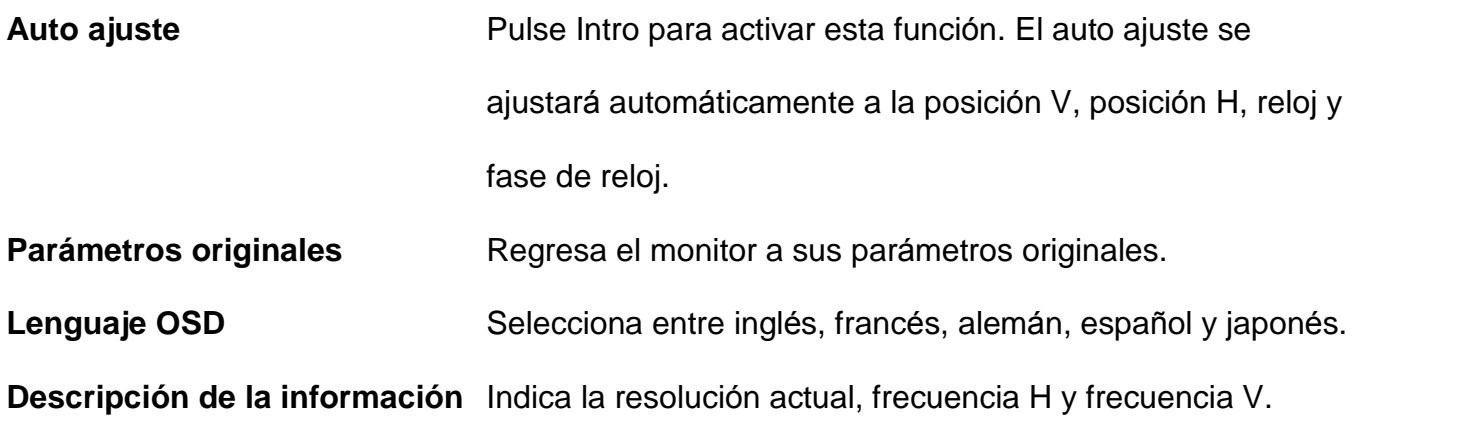

#### **Modos preestablecidos**

Para reducir la necesidad de ajuste para los diferentes modos, el monitor tiene modos predeterminados ya establecidos que son los más comúnmente usados, según se muestra en el cuadro abajo. Si se detecta cualquiera de estos modos de pantalla, el monitor ajustará automáticamente el tamaño de la imagen y la centrará. Cuando no se ha conseguido un ajuste de ninguno de los modos, el usuario puede almacenar sus modos preferidos en los modos de usuario. El monitor puede almacenar hasta 7 modos de usuario. La única condición para almacenar como modo de usuario es que la información de la nueva pantalla tiene que tener 1 KHz de diferencia para la frecuencia horizontal y 1 Hz para la frecuencia vertical o bien que las polaridades de señal sincronizada sean diferentes que los modos predeterminados.

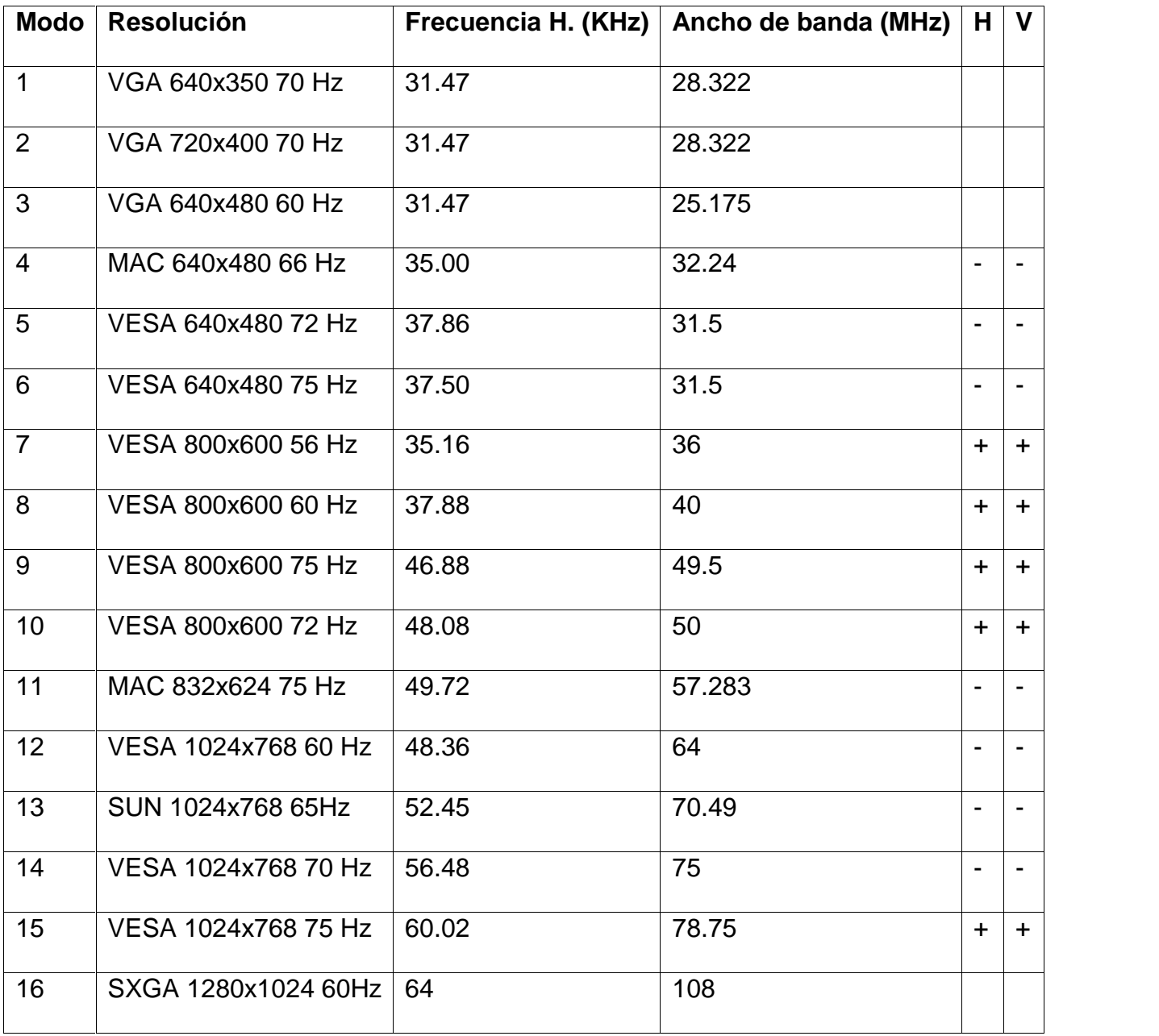

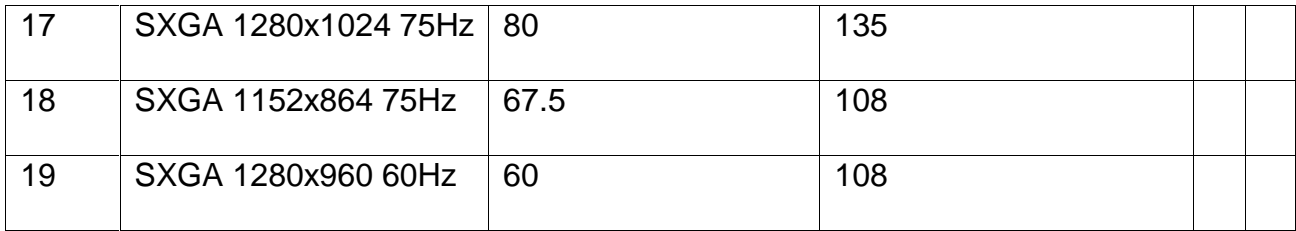

#### **Sistema de manejo de la energ***Ì***a**

El monitor está equipado con una función de manejo de la energía que reduce automáticamente el consumo de energía cuando no se está usando.

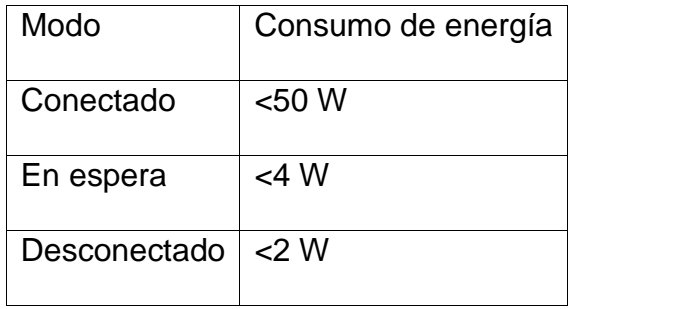

Le recomendamos desconectar el monitor cuando no lo esté usando durante un largo periodo de tiempo.

**NOTA:** El monitor pasa automáticamente por los pasos del Sistema de Manejo de Energía (Power Management System) cuando está en espera. Para liberar al monitor de la condición PMS, pulse cualquier tecla en el teclado o mueva el ratón.

#### Angulo de visión

Para más calidad de visión, usted puede inclinar la LCD hacia adelante (hasta 5 grados) o hacia atrás (hasta 90 grados).

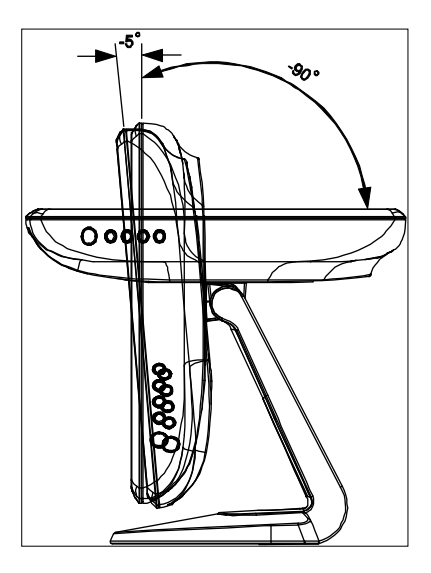

PRECAUCIÓN Para proteger la LCD, asegúrese de que sujeta la base cuando esté ajustándola y tenga cuidado de no tocar la pantalla.

# **CAPÍTULO 4**

## Resolución de problemas

Si usted está experimentando problemas con su Touchmonitor, consulte el cuadro siguiente. Si el problema continúa, por favor, póngase en contacto con su vendedor local o con nuestro centro de servicio.

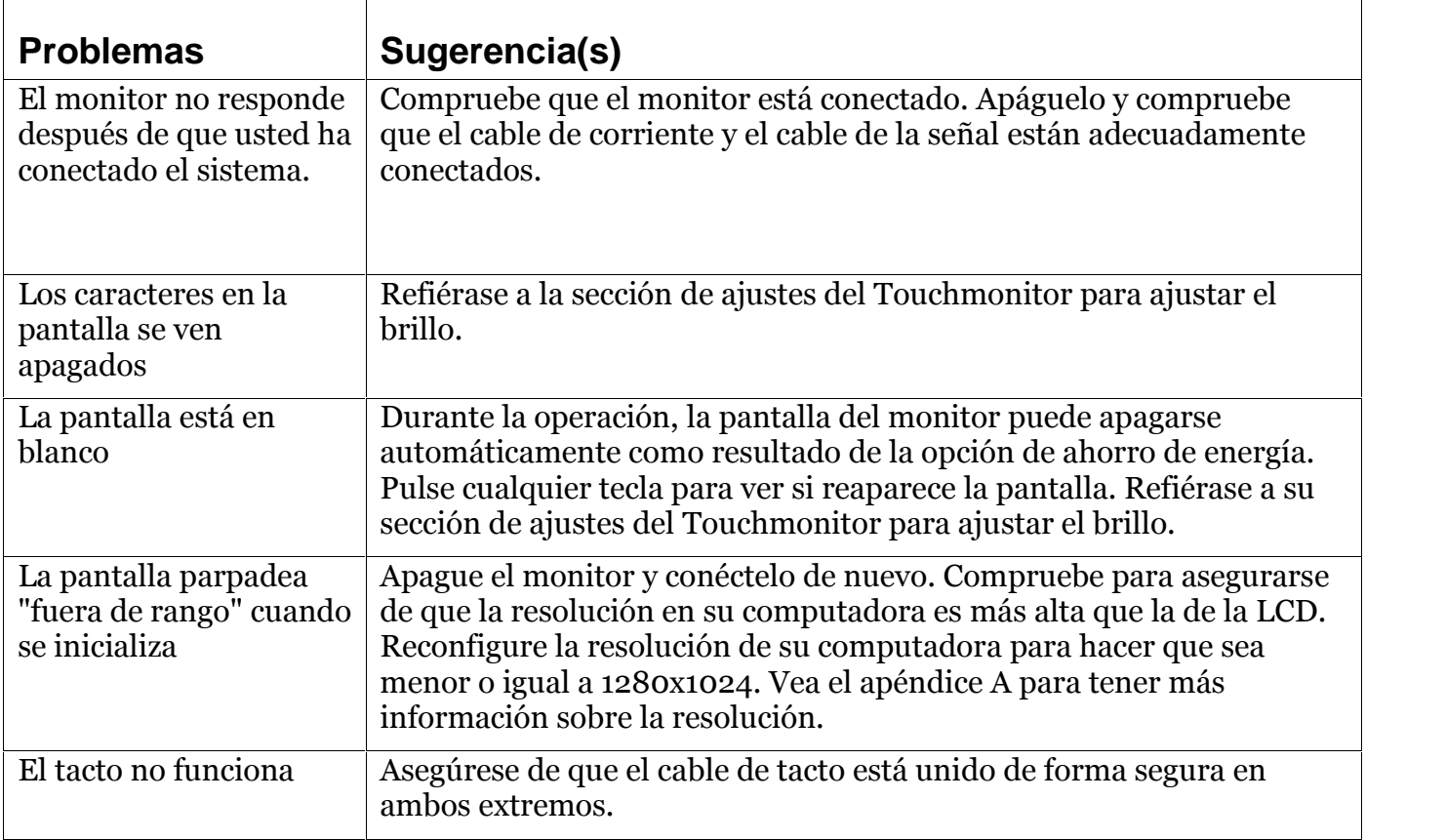

# **AP…NDICE A**

## **ResoluciÛn original**

La resolución original de un monitor es el nivel de resolución para el que el panel LCD se diseñó con el fin de que rindiera mejor. Para el Touchmonitor LCD, la resolución original es 1280x1024 para el tamaño de 15 pulgadas. En casi todos los casos, las imágenes de la pantalla se ven mejor cuando se ven con su resolución original. Puede disminuir la resolución de un monitor pero no incrementarla.

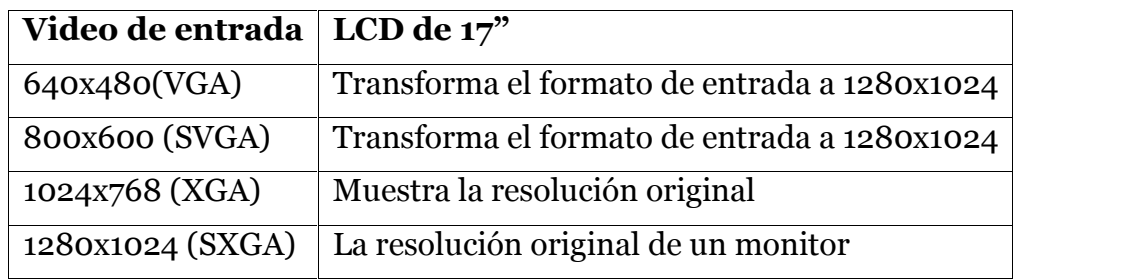

La resolución original de una LCD es el número de píxeles horizontales en la LCD por el numero de píxel verticales en la LCD. La resolución LCD generalmente representa por los siguientes símbolos.

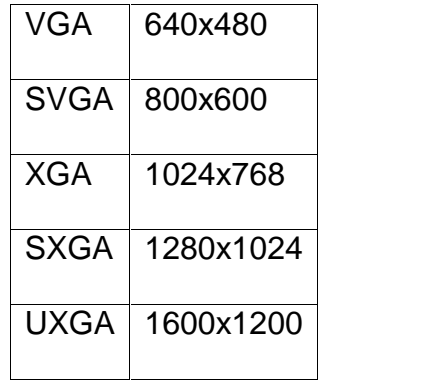

Como ejemplo, un panel LCD de resolución SVGA tiene 800 píxeles horizontalmente por 600 píxeles verticalmente. El video de entrada también está representado por los mismos términos. El video de entrada XGA tiene un formato de 1024 pÌxeles horizontalmente por 768 pÌxeles verticalmente. Cuando los pÌxeles de entrada contenidos en el formato del video de entrada se corresponden con la resolución original del panel, hay una correspondencia uno a uno de mapeo de pÌxeles de video de entrada a pÌxeles LCD. Como ejemplo, el pÌxel en la columna 45 y la fila 26 del video de entrada, está en la columna 45 y la fila 26 de la LCD. En el caso de que el video de entrada sea de una resolución menor que la resolución original de la LCD, se perderá la correspondencia directa entre los pÌxeles del video y los pÌxeles de la LCD. El controlador de la LCD puede computar la correspondencia entre los píxeles del video y los píxeles de la LCD utilizando algoritmos contenidos en su controlador. La precisión de los algoritmos determina la fidelidad de la conversión de los píxeles del video a los píxeles de la LCD. Si hay una conversión con mala fidelidad puede haber anomalÌas en la imagen que se muestra en la LCD, como por ejemplo caracteres de anchura variable.

# **AP…NDICE B**

## **Seguridad del Touchmonitor**

Este manual contiene información que es importante para la conexión y mantenimiento adecuado de su Touchmonitor. Antes de conectar su nuevo Touchmonitor, lea cuidadosamente este manual, especialmente el capítulo 2 (instalación) y el capítulo 3 (operación).

- 1. Para reducir el riesgo de descarga eléctrica, siga todas las notificaciones de seguridad y no abra nunca la caja de Touchmonitor.
- 2. Desconecte el producto antes de limpiarlo.
- 3. Su nuevo Touchmonitor está equipado con un cable de tres clavijas, para proporcionar aislamiento. El cable sólo encajará en un conector que tenga tres clavijas. No intente conectarlo en un conector que no haya sido configurado para este propósito. No utilice un cable dañado. Use sólo el cable que viene con su Touchmonitor. El uso de un cable no autorizado puede invalidar su garantía.
- 4. Las ranuras localizadas en los lados y en la parte superior de la caja del Touchmonitor son para ventilación. No bloquee o inserte nada en las ranuras de ventilación.
- 5. Es importante que su Touchmonitor permanezca seco. No vierta lÌquido en su Touchmonitor. Si su Touchmonitor se moja, no intente repararlo usted mismo.

### **Cuidado y manejo de su Touchmonitor**

Los siguientes consejos le ayudarán a hacer que su Touchmonitor funcione al nivel óptimo.

- ! Para evitar el riesgo de descarga elÈctrica, no desarme las conexiones o el contenedor de la unidad de la pantalla. La unidad no puede ser reparada por el usuario. Recuerde desconectar la pantalla antes de limpiarla.
- ! No utilice alcohol (metil, etil o isopropil) ni ningún disolvente fuerte. No utilice disolventes, benzina, limpiadores abrasivos o aire comprimido.
- ! Para limpiar el contenedor de la unidad de pantalla, utilice un paño ligeramente mojado con un detergente suave.
- ! Evite que los lÌquidos entren dentro de su Touchmonitor. Si el lÌquido entra dentro, haga que un técnico cualificado de servicio lo compruebe antes de conectarlo de nuevo.
- ! No limpie la pantalla con un paño o una esponja que pueda rayar la superficie.
- ! Para limpiar la touchscreen, utilice un limpiador de ventanas o cristales. Ponga el limpiador en el paño y limpie la touchscreen. Nunca aplique el limpiador directamente a la touchscreen.

# **AP…NDICE C**

# **Especificaciones técnicas**

## **Especificaciones del Touchmonitor**

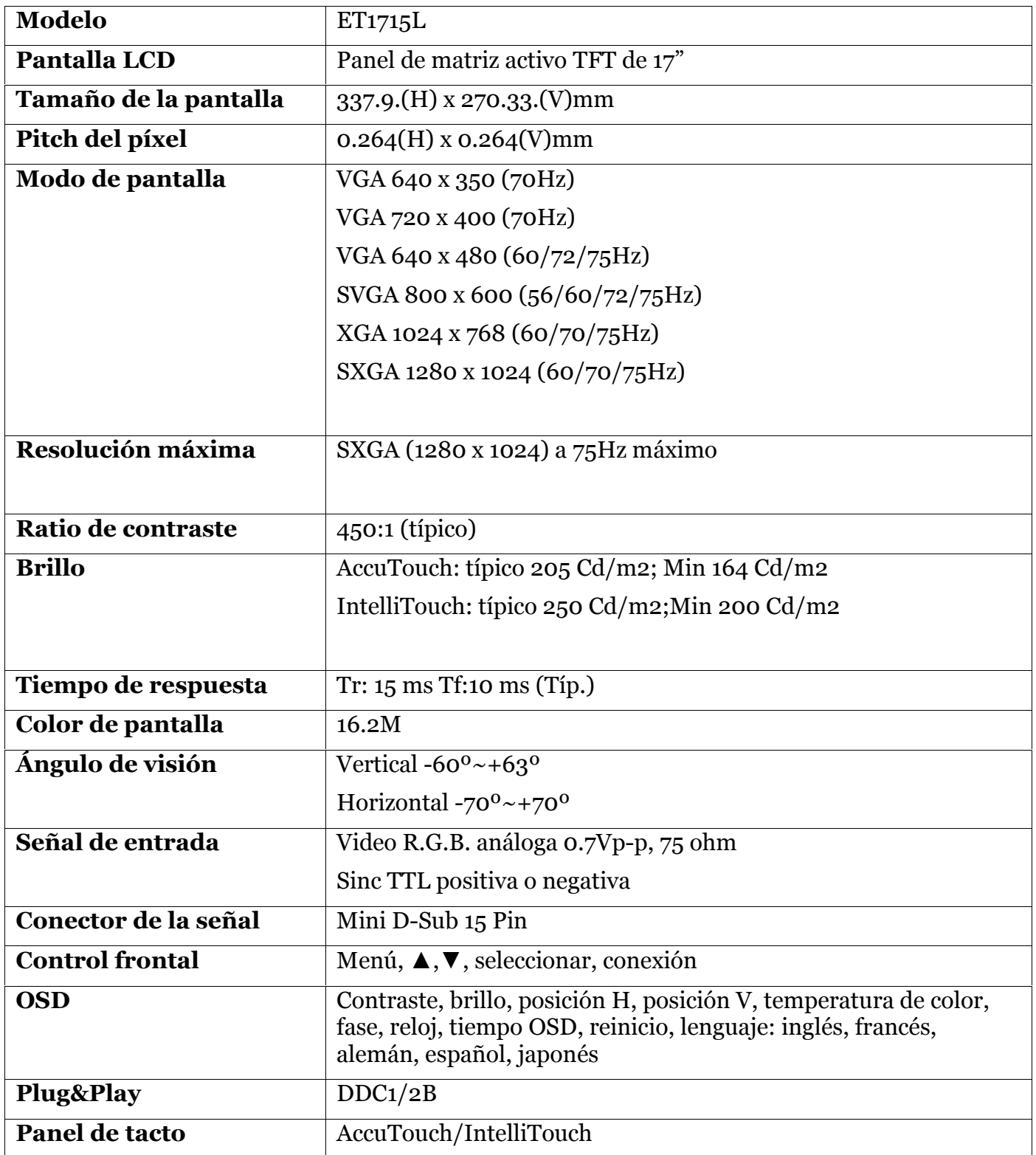

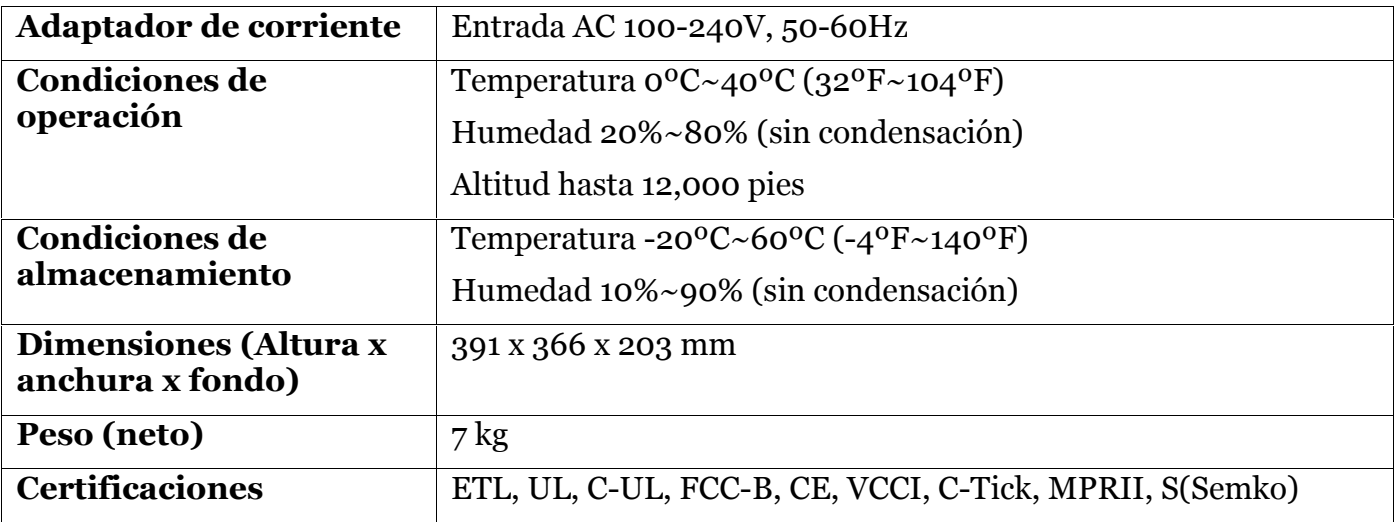

### **Especificaciones de la touchscreen AccuTouch**

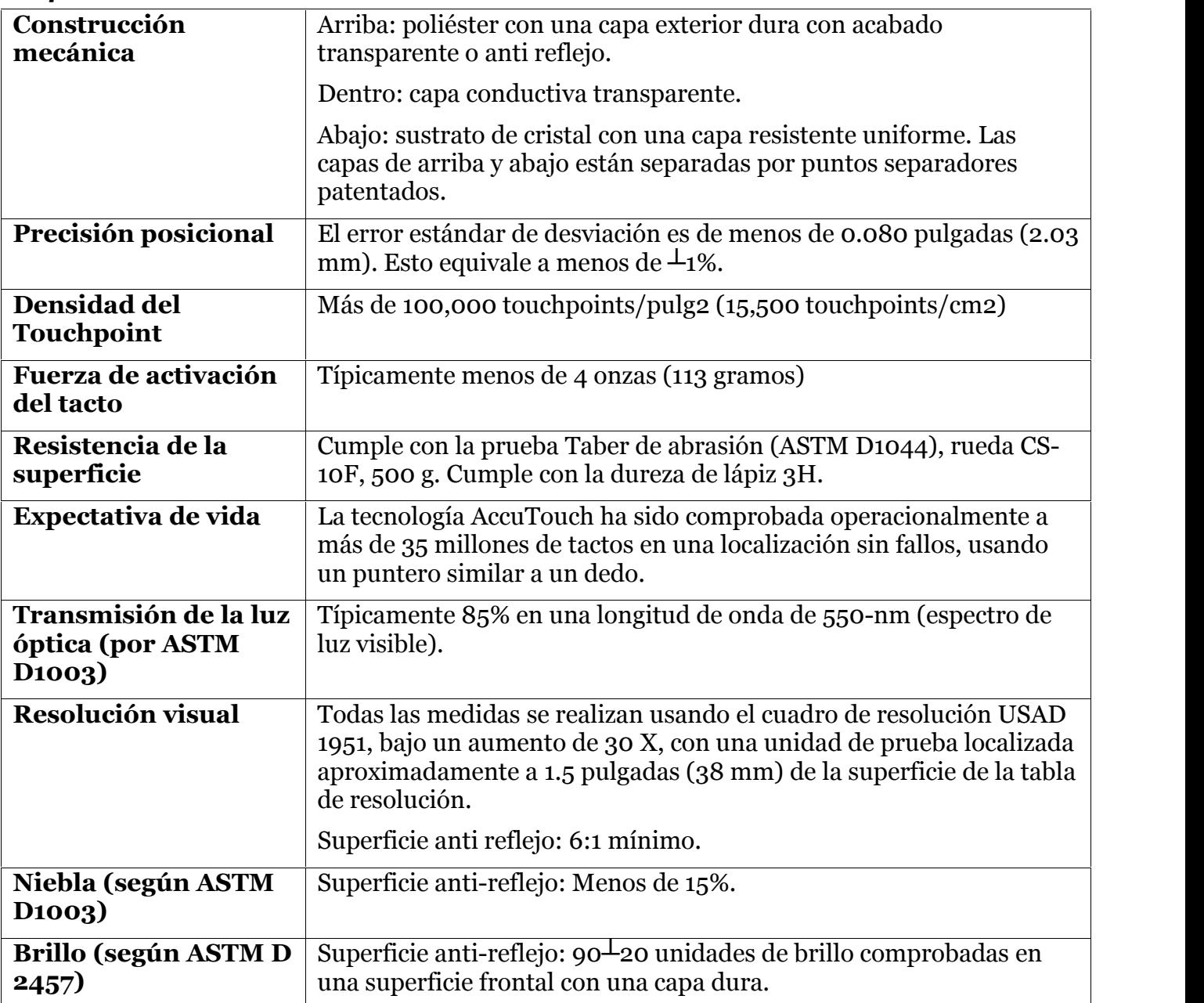

### **Dimensiones del Touchmonitor LCD de 17î (ET1715L-XXXA-1)**

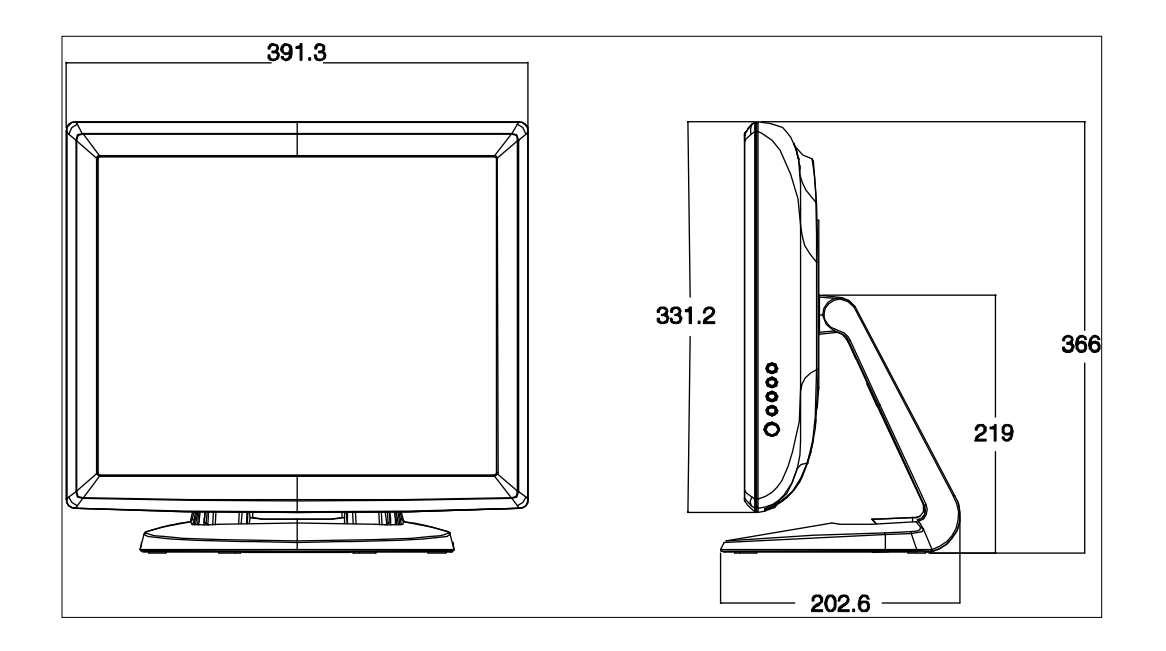

## **InformaciÛn sobre regulaciones**

#### **1. Informaci***Û***n sobre seguridad el***È***ctrica:**

A) Se requiere cumplimiento con respecto al voltaje, frecuencia y requerimientos actuales indicados en la etiqueta del fabricante. La conexión a una fuente de energía diferente de aquellas especificadas aquí resultará probablemente en una operación inadecuada, daños al equipo o presentará un peligro de incendio si no se siguen las limitaciones de peligros.

B) No hay partes que puedan ser reparadas por el operador dentro de este equipo. Hay voltajes peligrosos generados por este equipo que constituyen un peligro de seguridad. SÛlo se debe proporcionar servicio por un técnico calificado.

C) Este equipo se proporciona un con cable separable que tiene un cable integral de seguridad destinado a la conexión en un conector con toma de tierra.

1) No sustituya el cable por otro que no sea deltipo aprobado. Bajo ninguna circunstancia utilice un adaptador para conectar un conector doble ya que esto anulará la continuidad de la toma de tierra.

2) El equipo requiere el uso de un cable con toma de tierra como parte de la certificación de seguridad. La modificación o uso incorrecto puede ser un peligro de descarga que puede resultar en una herida seria o en la muerte.

3) Póngase en contacto con un técnico calificado o con el fabricante si tiene preguntas acerca de la instalación antes de conectar el equipo a la corriente eléctrica.

#### **II. Emisiones e informaci***Û***n sobre inmunidad**

A) Notificación a los usuarios de Estados Unidos: este equipo ha sido probado y se ha hallado que cumple con los lÌmites para un dispositivo digital de clase B, de acuerdo con la parte 15 de las reglas FCC. Estos límites están diseñados para proporcionar una protección razonable contra la interferencia dañina en una instalación residencial. Este equipo general, utiliza y puede radiar energÌa de radio frecuencia y si no se instala y se usa de acuerdo con las instrucciones puede causar una interferencia dañina con las comunicaciones de radio.

B) Notificación a los usuarios en Canadá: este equipo cumple con los límites de clase B para las emisiones de ruido radiofónico de los aparatos digitales, según se establece en las Regulaciones de Interferencia de Radio de Industria de Canadá.

C) Notificación a los usuarios de la Unión Europea: use sólo los cables eléctricos que se proporcionan y el cableado de interconexión que se proporciona con el equipo. La sustitución de los cables que se proporcionan puede comprometer la seguridad ecléctica de la Certificación de Marca CD para las emisiones o la inmunidad según se requiere por las siguientes directrices:

Se requiere que este Equipo de Información Tecnológica (ITE) tenga una marca CD en la etiqueta del fabricante, lo que significa que el equipo ha sido comprobado para que cumpla con las siguientes directrices y normas:

Este equipo ha sido comprobado para que cumpla con los requerimientos de Marca CE según requiere la directiva de la CEE 89/336/CEE que se indica en la norma europea EN 55022 clase B y en la directiva de bajo voltaje 73/23/CEE según se indica en la norma europea EN 60950.

D) Información general para todos los usuarios: este equipo genera, utiliza y puede radiar energía de frecuencia de radio. Si no se instala y se utiliza de acuerdo con este manual, el equipo puede causar interferencia con las comunicaciones de radio y televisión. Sin embargo, no hay una garantía de que la interferencia no ocurrirá en una instalación en particular debido a factores específicos del lugar.

1) Para cumplir con los requerimientos de emisión e inmunidad, el usuario debe observar lo siguiente:

a) Use sÛlo los cables proporcionados I/O para conectar este servicio digital con cualquier computador.

b) Para asegurar el cumplimiento, use sólo el cable aprobado proporcionado por el fabricante.

c) Se previene al usuario de que los cambios o modificaciones al equipo que no estén expresamente aprobadas por la parte responsable para el cumplimiento, pueden anular la autoridad del usuario para operar el equipo.

2) Si este equipo parece que causa interferencia con la recepción de radio o televisión o cualquier otro dispositivo:

a) Verifique que es una fuente de emisión conectando y desconectando el equipo.

b) Si usted determina que este equipo está causando interferencias, intente corregir la interferencia utilizando una o más de las siguientes medidas:

i) Aleje el dispositivo digital del receptor afectado.

ii) Reposicione (gire) el dispositivo digital con respecto al receptor afectado.

iii) Reoriente la antena del receptor afectada.

iv) Conecte el dispositivo digital a un conector de corriente AC diferente, de manera que el dispositivo digital y el receptor estén en diferentes ramas del circuito.

v) Desconecte y remueva cualquier cable I/O que el dispositivo digital no esté utilizando. (Los cables I/O indeterminados son una fuente en potencia de altos niveles de emisión RF).

vi) Conecte el dispositivo digital en un conector con toma de tierra. No use adaptadores para conectores AC. (Si remueve o corta la toma de tierra, se pueden incrementar los niveles de emisión RF y pueden representar un peligro de descarga mortal para el usuario).

Si necesita ayuda adicional, consulte con su vendedor, fabricante o con un técnico experimentado de radio y televisión.

EN60950 N10051 Comprobado para su cumplimiento con las normas FCC PARA USO EN EL HOGAR O EN LA OFICINA

# **GARANTÕA**

Excepto por lo aquÌ especificado en otra forma o en una orden de reconocimiento entregada al Comprador, el Vendedor garantiza al Comprador que el Producto estará libre de defectos en los materiales y en la fabricación. La garantía para los Touchmonitors y para los componentes del producto es de 1 (un) año.

El vendedor no ofrece ninguna garantía con respecto a la vida del modelo o de los componentes. Los abastecedores del Vendedor pueden en cualquier momento, o de vez en cuando, realizar cambios en los componentes que se entregan como Productos o componentes. El Comprador debe notificar el Vendedor rápidamente y por escrito (y en ningún caso más tarde de treinta (30) días después del descubrimiento) del fallo en cualquier Producto para cumplir con la garantía arriba especificada arriba; debe describir en esta nota, con detalles comerciales razonable, los sÌntomas asociados con el fallo; y debe proporcionar al Vendedor la oportunidad de inspeccionar ese Producto según se instaló, si es posible. La notificación debe ser recibida por el Vendedor durante el periodo de garantía de ese producto, a menos que se den instrucciones por escrito de otra forma por el Vendedor. Después de los treinta (30) días de haber proporcionado esa notificación, el comprador debe empacar el Producto supuestamente defectuoso en su cartón de envío original o en uno funcionalmente equivalente, y debe enviarlo al Vendedor, a cargo y riesgo del Comprador.

Dentro de un tiempo razonable después del recibo del Producto supuestamente defectuoso y la verificación por parte del Vendedor de que el Producto no cumple con la garantía establecida arriba, el Vendedor corregirá el fallo y, a su criterio, (i) modificará o reparará el Producto o (ii) reemplazará el Producto. Esta modificación, reparación o reemplazo y el envío de regreso del Producto al Comprador, con seguro mÌnimo, debe realizarse a cuenta delVendedor. El Comprador debe asumir el riesgo de pérdida o daño en el tránsito y puede asegurar el Producto. El Comprador debe rembolsar al Vendedor por el costo de transporte incurrido por el Producto que sea regresado, pero que no haya sido hallado como defectuoso por parte del Vendedor. La modificación o reparación del Producto puede, a criterio del Vendedor, tener lugar en las instalaciones del Vendedor o en las premisas del Comprador. Si el Vendedor no puede modificar, reemplazar o reparar un Producto para que este conforme con la garantía establecida arriba, entonces el Vendedor debe, a su criterio, rembolsar al Comprador o proporcionar un crédito a la cuenta del Comprador con el precio de compra del Producto, menos la depreciación calculada en base directa sobre el periodo de garantía establecido por el Vendedor.

ESTOS REMEDIOS SERÁN REMEDIOS EXCLUSIVOS DEL COMPRADOR POR INCUMPLIMIENTO DE LA GARANTÕA. EXCEPTO POR LA GARANTÕA EXPRESA ESTABLECIDA ARRIBA, EL VENDEDOR NO GARANTIZA NINGUNA OTRA GARANTÍA, EXPRESA O IMPLÕCITA, POR ESTATUTO O DE OTRA FORMA, CON RESPECTO A LOS PRODUCTOS, SU ADECUACIÓN PARA CUALQUIER PROPÓSITO, SU CALIDAD, SU COMERCIABILIDAD, SU NO INFRACCIÓN O SIMILAR. NINGÚN EMPLEADO DEL VENDEDOR O DE OTRA PARTE CUALQUIERA ESTÁ AUTORIZADO PARA REALIZAR CUALQUIER GARANTÕA PARA LOS BIENES QUE NO SEA AQUELLA ESTABLECIDA. LA RESPONSABILIDAD DEL VENDEDOR ESTARÁ LIMITADA A UN REEMBOLSO POR EL PRECIO DE COMPRA DEL PRODUCTO. EN NINGÚN CASO SERÁ EL VENDEDOR RESPONSABLE DEL COSTO DE LA PROCURACIÓN O INSTALACIÓN DE BIENES SUSTITUTIVOS POR EL COMPRADOR O POR NINGÚN DAÑOS ESPECIAL, DERIVADO, INDIRECTO O FORTUITO.

El Comprador asume el riesgo y accede a indemnizar al Vendedor y a mantener a salvo al Vendedor de toda responsabilidad relacionada con (i) la determinación de la adecuación para el uso que el Comprador quiera darle al Producto y de cualquier sistema, diseño o dibujo y (ii) de determinar el cumplimiento del Comprador con el uso del Producto de acuerdo con las leyes, regulaciones, códigos y normas. El Comprador retiene y acepta la total responsabilidad por todas las garantías y otros reclamos relativos o que surjan de los productos del Comprador, que incluyan o incorporen Productos o componentes fabricados o proporcionados por el Vendedor. El Comprador es el único responsable de toda y cualquier representación de las garantías con respecto a los Productos realizadas o autorizadas por el Comprador. El Comprador dará una indemnización al Vendedor y mantendrá a salvo al Vendedor de cualquier responsabilidad, quejas, perdidas, costos o gastos (incluyendo las tarifas razonables de abogados) atribuibles a los productos del Comprador o representaciones o garantías relativas a lo mismo.

¡Viste la página Web de Elo!

www.elotouch.com

Obtenga lo último en...

- ! Información del producto
- ! Especificaciones
- ! Noticias y próximos eventos
- ! Comunicados de prensa
- ! Controladores de software

Cómo ponerse en contacto con Elo

Para saber más acerca del amplio rango de las soluciones de tacto de Elo, visite la página Web en www.elotouch.com o simplemente llame a la oficina más próxima:

> Oficinas generales en Estados Unidos Elo TouchSystems, Inc. 301 Constitution Drive, Menlo Park, CA 94025 Estados Unidos (800) ELO-TOUCH (800-356-8682) Tel. 650-361-1700 Fax. 650-361-4747 eloinfo@elotouch.com

Alemania Elo TouchSystems GmbH & Co. KG Haidgraben 6 D-85521 Ottobrunn Alemania Tel. +49(89)60822-0 Fax +49(89)60822-150 [elosales@elotouch.com](mailto:elosales@elotouch.com" )

BÈlgica Elo TouchSystems Diestsesteenweg 692 B-3010 Kessel-Lo BÈlgica Tel. +32(16)35-2100 Fax +32(16)35-2101

Japón Touch Panel Systems K.K Sun Homada Bldg. 2F 1-19-20 Shin-Yokohama Kanagawa 222-0033 Japón Tel. +81(45)478-2161  $Fax + 81(45)478 - 2161$ www.tps.co.jp

© 2005 Elo TouchSystems Inc. Impreso en Estados Unidos.